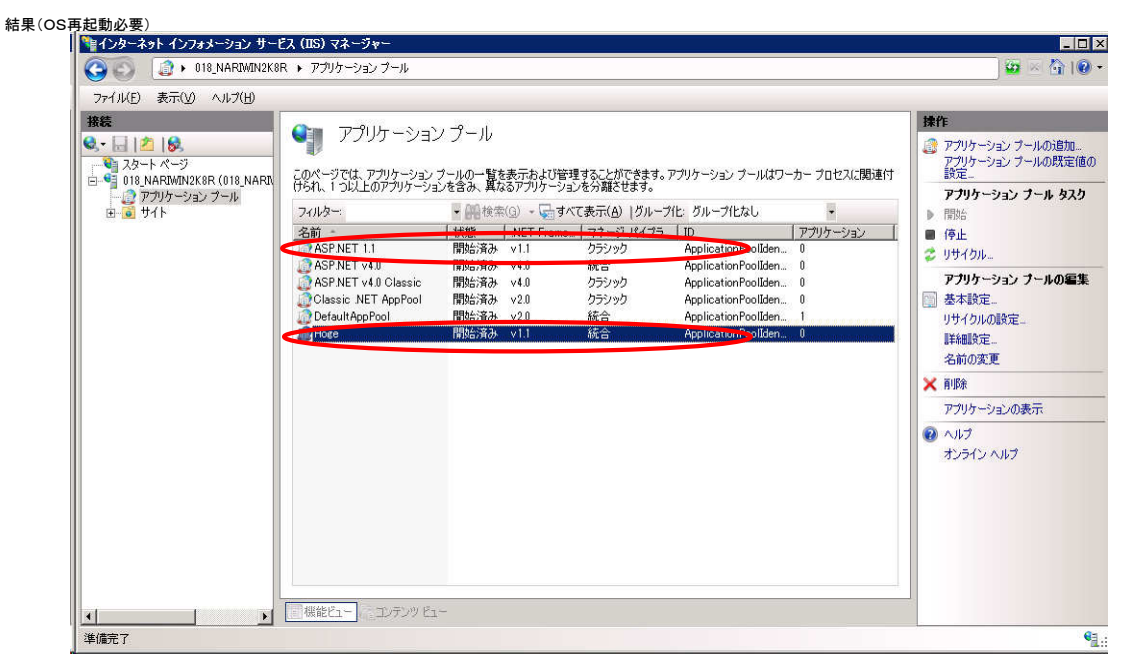

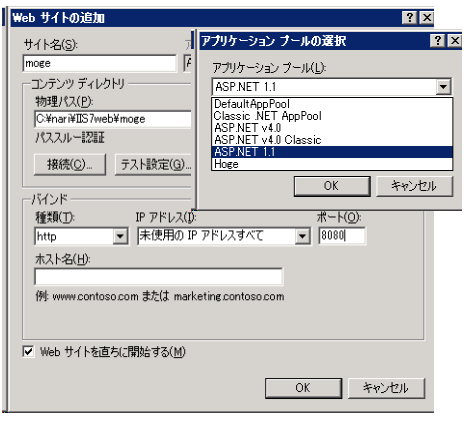

方法

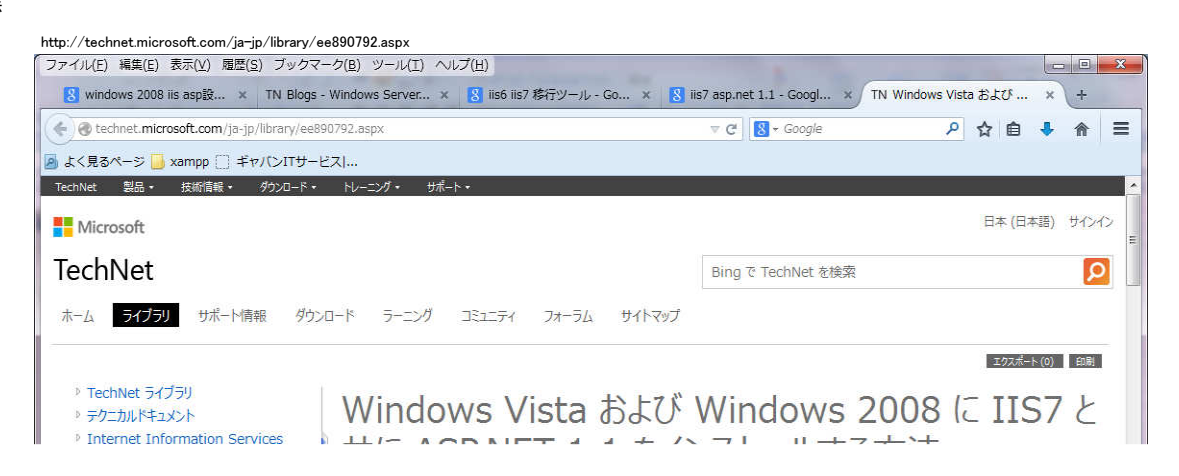

#### $\geq$  IIS 7.0 ▶ IIS 7.0 のインストールと構成  $-11570002k - 1$ Windows Vista および<br>Windows 2008 に IIS7 と共 に ASP.NET 1.1 をインストール **する方法** IIS 7.0 でのセットアップについて Windows Vista での互換性と機 能の要件 Windows Vista への IIS 7.0<br>のインストール Server Core AD IIS 7.0 01 ンストール Windows Server 2008 への<br>IIS 7.0 のインストール

コマンドラインからの IIS 7.0 のイン

# 开に ASP.NEI 1.1 をインストールりる力法

 $\Box$ D $\times$ 

1 人のうち 1 人が、役に立ったと評価しています - このトピックを評価する

公開日: 2008年6月3日 (作業者: walterov (英語))

更新日: 2009年5月19日 (作業者: walterov (英語))

### 概要

Web Platform Installer (Web PI) を使用すると、IIS のインストールや、IIS 上で動作するアプリケーションのインストールを簡単に行うことができます。<br>Web PI は、IIS や、その関連テクノロジである ASP.NET、SQL Server Express、Visual Web Developer、その他の一般的な Web アプリケーションな<br>どをインストールできる無償の軽量なツールです。 Web P 回クリックするだけで新しいツールや更新プログラムをダウンロードしてインストールできます。 Web PI の詳細については、「Web PI の詳細およびインストール」を 参照してください。

Windows Vista や Windows 2008 のユーザー インターフェイスを使用して ASP.NET 2.0 (3.0 および 3.5) をインストールすることもできます。<br>[Internet Information Services]、[World Wide Web サービス]、[アプリケーション開発機能] の下にある ASP.NET コンポーネントをインストールする<br>だけです。このコンポーネントのセットを表示するには、W

### ダウンロード必要

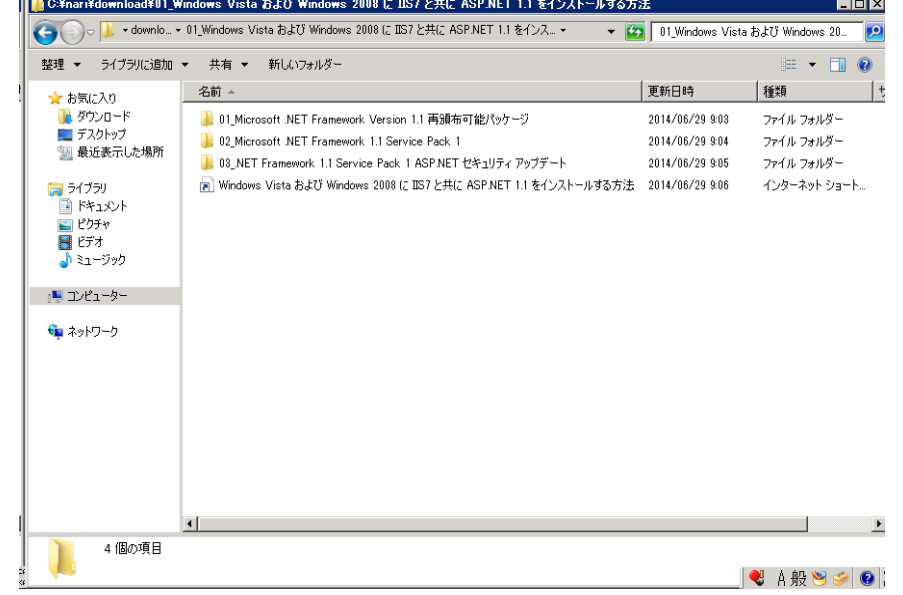

# 図管理者: コマンド プロンプト

<u>war - a voor : voor :</u><br>Microsoft Windows [Version 6.1.7601]<br>Copyright (c) 2009 Microsoft Corporation. All rights reserved.

:\Users\Administrator>appcmd add apppool /name:"NewPool" /managedRuntimeVersi or voor strumminscracor/appelma add apppoor virame: new cor - /maraged<br>|n:"v1.1"<br>|appelma" は、内部コマンドまたは外部コマンド、<br>|操作可能なプログラムまたはバッチ ファイルとして認識されていません。

:\Users\Administrator>cd %windir%\system32\inetsrv

::\\\indows\%ystem32\inetsrv>appcmd add apppool /name:"NewPool" /managedRuntimeV |ersion:"v1.1"<br>|APPPOOL オブジェクト "NewPool" を追加しました

::\\\indows\\System32\inetsrv>\_